# D. I Agnóstica: Ferramenta CAD<sub>x</sub> para Diagnóstico de Doenças Pulmonares em Imagens Radiológicas

José V. L. Gonçalves $^1$ , Diego V. de Souza $^1$ , Cicero I. A. T. dos Santos $^1,$ Carlos E. T. do Nascimento<sup>1</sup>, Luana B. da Cruz<sup>1</sup>, Domingos A. D. Junior<sup>1</sup>, João O.B. Diniz $^2$ 

> <sup>1</sup>Universidade Federal do Cariri (UFCA) CEP 63.048-080 — Juazeiro do Norte — CE — Brasil

 ${}^{2}$ Instituto Federal de Educação, Ciência e Tecnologia do Maranhão (IFMA) Caixa Postal  $65.940-000$  — Grajau — MA — Brasil

{victorlimaf55, dvsdiegovieira, igor.torquato.20 carloseduardotvn, domingos.adj}@gmail.com luana.batista@ufca.edu.br, joao.bandeira@ifma.edu.br

*Abstract. Diagnosing lung diseases in chest X-rays is challenging due to variations in clinical presentation and subjectivity in interpretation. This study describes the development of a computer-aided diagnosis tool (CADx) designed to assist physicians in diagnosing lung diseases. The tool was built using a deep learning model for the classification of various pulmonary conditions. Additionally, a web application was developed to streamline access and effective utilization of the model, incorporating features for clinic and professional registration. This promising approach aims to improve diagnostic accuracy and contribute to the advancement of medicine and healthcare system optimization.*

*Resumo. O diagnóstico de doenças pulmonares em radiografias é desafiador devido as variac¸ ` oes na apresentac¸ ˜ ao cl ˜ ´ınica e subjetividade na interpretac¸ao. ˜ Este estudo descreve o desenvolvimento de uma ferramenta de aux´ılio ao diagnóstico por computador (CADx) projetada para ajudar os médicos no di* $a$ gnóstico de doenças pulmonares. A ferramenta foi construída usando um mo*delo de deep learning para classificação das diversas condições pulmonares. Alem disso, uma aplicac¸ ´ ao web foi desenvolvida para simplificar o acesso e ˜* uso eficaz do modelo, incorporando recursos para registrar clínicas e profissio*nais. Esta abordagem promissora visa melhorar a precisão dos diagnósticos e contribuir para o avanço da medicina e a otimização do sistema de saúde.* 

#### 1. Introdução

As doenças pulmonares representam uma preocupação crescente para os sistemas de saúde em todo o mundo, afetando milhões de pessoas e impondo um ônus significativo em termos de morbidade e mortalidade. Segundo a Organização Mundial de Saúde (OMS), as doenças respiratórias foram responsáveis por cerca de 2,6 milhões de mortes em 2019, tornando-se a 4° maior causa de óbitos globalmente [World Health Organization 2020]. Entre essas doencas, destacam-se condições como pneumonia, tuberculose, covid-19, câncer de pulmão, que variam em gravidade, complexidade e tratamento.

O diagnóstico preciso e rápido dessas doencas é fundamental para a eficácia do tratamento e para melhorar os resultados clínicos dos pacientes. A radiografia torácica é uma das ferramentas mais comuns e acessíveis para avaliação inicial de doenças pulmonares, fornecendo informações valiosas aos médicos para identificar diferentes condições. No entanto, a interpretação de radiografias torácicas pode ser desafiadora e está sujeita à variação entre os profissionais de saúde, o que pode levar a diagnósticos imprecisos ou demorados [Kim and Kim 2020].

Os sistemas computacionais desempenham um papel crucial nas aplicações de auxílio à detecção e diagnóstico (CAD/CADx). Por meio de métodos computacionais avançados, esses sistemas são capazes de realizar análise automatizada e interpretação de imagens médicas, resultando em avaliações mais rápidas e precisas [Chen et al. 2013]. Na literatura é possível observar uma variedade de métodos computacionais desenvolvidos para detecção, diagnóstico, acompanhamento e interpretação de doenças por meio de imagens médicas [Cruz et al. 2018, Júnior et al. 2021, da Cruz et al. 2022].

Este trabalho propõe o D.IAgnóstica, uma ferramenta CAD<sub>x</sub> que integra um modelo de CNN para classificação de doenças pulmonares em imagens radiográficas e uma aplicação web para aprimorar a precisão e eficiência do diagnóstico clínico. Suas contribuições incluem: (1) Integração do modelo de classificação e aplicação web para diagnóstico preciso e rápido; (2) Funcionalidades de cadastro simplificado de clínicas, profissionais e pacientes, facilitando o gerenciamento; (3) Automação do processo de laudo médico; (4) Apresentação de estatísticas sobre a performance do modelo de classificação; e (5) Possibilidade de implementação de modelos novos, mais eficientes e robustos, para melhoria contínua no diagnóstico de doenças pulmonares.

#### 2. Trabalhos Relacionados

Na literatura, é possível encontrar algumas abordagens CAD/CADx para diagnosticar doenças pulmonares, cada uma com suas particularidades e resultados notáveis. Um exemplo é apresentado em [Rahim et al. 2020], que utiliza a arquitetura VGG-16 para desenvolver uma ferramenta que ajuda os hospitais a melhorar a priorização do atendimento. Esta aplicação realiza previsões e diagnósticos de covid-19 usando raios-x do tórax, alcançando um *f1-score* de 99,4% para distinguir entre covid-19 e normal. Para a classificação entre covid-19 e pneumonia, obteve 98,7% e para as classes normais, covid-19 e pneumonia, obteve *f1-score* de 96,5%.

O método proposto por [Wang et al. 2021] consiste no desenvolvimento de um sistema CAD para auxiliar no diagnóstico de covid-19 utilizando dois modelos de *deep learning*, Discrimination-DL e Localization-DL. Os modelos alcancaram uma acurácia de 93,65% e uma sensibilidade de 90,92%. Em contrapartida, [da Silva et al. 2022] introduziram um protótipo de CAD<sub>x</sub> para diagnosticar covid-19 por meio de raios-x do tórax. Este estudo propõe o algoritmo XGBoost em conjunto com descritores de textura de Haralick, resultando em uma acurácia de 85% e uma precisão de 80,95%.

Por fim, o trabalho de [Iqbal et al. 2022] emprega a rede neural TBXNet, baseada em cinco blocos de convolução dupla com diferentes tamanhos de filtro, para classificar raios-x do torax em categorias como normal, pneumonia, tuberculose e covid-19. Uti- ´ lizando o modelo gerado, foi criado um sistema CAD que alcançou uma acurácia de 95,10%, uma precisão de 95,67% e um *f1-score* de 95,38%.

Esses estudos revelam a diversidade de abordagens no campo do CADx, destacando tanto o uso de arquiteturas de redes neurais convolucionais (*Convolutional Neural* *Networks* - CNN) quanto de algoritmos de aprendizado de maquina tradicionais. Cada ´ metodo apresenta resultados promissores, ressaltando a complexidade do desafio e o po- ´ tencial das tecnologias avançadas em auxiliar profissionais de saúde na identificação e tratamento de doenças pulmonares.

# 3. Materiais e Método Proposto

O método proposto neste estudo está dividido em duas etapas principais. A primeira etapa concentra-se no desenvolvimento do modelo de classificação de doenças pulmonares, enquanto a segunda etapa compreende o módulo de visualização na aplicação web. A Figura 1 apresenta uma ilustração dessas etapas, cujos detalhes são explorados nas seções subsequentes.

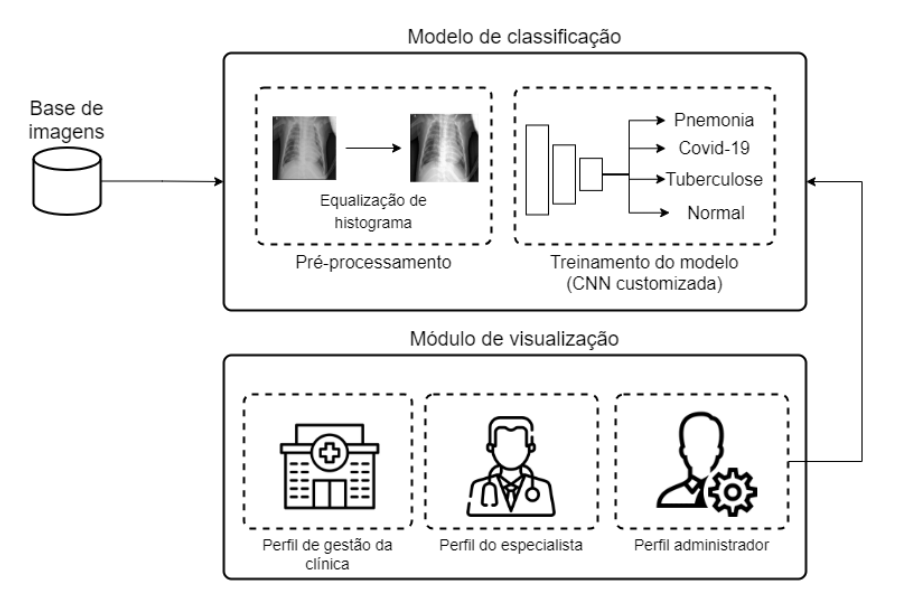

**Figura 1. Etapas do metodo proposto. ´**

# 3.1. Base de Imagens

A base de imagens pública utilizada foi composta por três repositórios públicos de radiografias de torax encontrados no Kaggle [Mooney 2018, Maur 2022, Kumar 2021]. Esses ´ repositórios totalizaram 26.505 imagens, incluindo 10.318 para pneumonia, 1.888 para tuberculose, 1.626 para covid-19 e as 12.673 restantes para pulmões saudáveis (normal).

Dado que cada base de imagens é independente, algumas imagens se repetiram entre os repositórios. Para lidar com isso, cada imagem foi processada por um algoritmo gerador de *hash* (sha256). Se duas imagens fossem iguais, o código *hash* gerado seria o mesmo. Assim, foi possível filtrar apenas as imagens distintas, garantindo que nenhuma duplicata fosse adicionada à base de imagens final. O número total de imagens únicas pode ser visualizado na Tabela 1.

# 3.2. Modelo de Classificação

Nesta etapa, foram obtidas medidas descritivas das imagens de raio-x do pulmão para classificar as doenças pulmonares.

| Classes     | Imagens totais | Imagens únicas |
|-------------|----------------|----------------|
| Covid-19    | 1.626          | 1.537          |
| Tuberculose | 1.888          | 1.888          |
| Pneumonia   | 10.318         | 6.036          |
| Normal      | 12.673         | 11.023         |
| Total       | 26.505         | 20.484         |

Tabela 1. Distribuição das classes da base de imagens usada.

#### 3.2.1. Pre-processamento ´

Para aprimorar a detecção de características importantes presentes nas imagens e reduzir o impacto de ruídos, foi empregada a técnica de equalização do histograma como préprocessamento. Essa técnica consiste em aumentar o alcance do histograma da imagem, ampliando assim o seu contraste [Attia 2016]. A Figura 2 ilustra a aplicação desse préprocessamento.

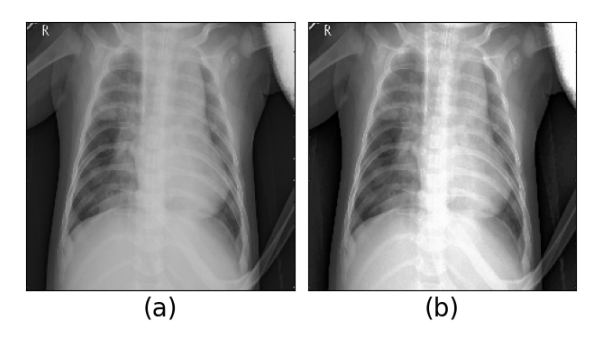

**Figura 2. Pré-processamento: (a) Imagem original; (b) Equalização de histograma.**

### 3.2.2. Treinamento do Modelo de CNN Customizada

Nesta fase, foram aplicados algoritmos de aprendizado de máquina para detectar doenças em imagens de raio-x do pulmão, utilizando especificamente o treinamento supervisionado com CNN. Inicialmente, todas as imagens foram convertidas em uma matriz numérica que armazena a intensidade de cada pixel na escala de cinza, tornando-as adequadas para o treinamento do modelo. Durante esse processo, o modelo foi capaz de extrair características distintivas de cada uma das classes, permitindo prever com considerável grau de confiança a presença das seguintes condições: pneumonia, covid-19, tuberculose e normal.

A base de imagens foi inicialmente dividida em três conjuntos: treino  $(75\%)$ , validação (15%) e teste (15%). Após o treinamento, os modelos foram avaliados quanto à sua capacidade de predizer corretamente as imagens de teste. Para essa avaliação, foram consideradas quatro métricas: acurácia (Acc), sensibilidade (Sen), precisão (Prec) e *f1-score* (F1). Após a tabulação das métricas de todos os modelos gerados durante o treinamento, aquele que obteve o melhor desempenho em termos de *f1-score*, sensibilidade e acurácia foi selecionado.

Dentre os modelos de CNN, o modelo customizado se destacou. Esse modelo é composto por um total de 28 camadas, distribuídas da seguinte forma: cinco camadas convolucionais 2D (CONV2D), cinco camadas de *max pooling* com um *pool size* de 2 × 2, cinco camadas de *batch normalization*, seis camadas de ativação utilizando a função Unidade Linear Retificada (ReLU), quatro camadas de *dropout*, uma camada *flatten* e duas camadas densas, uma com 256 neurônios e a última com quatro neurônios de saída. A Figura 3 ilustra o fluxo de camadas do modelo.

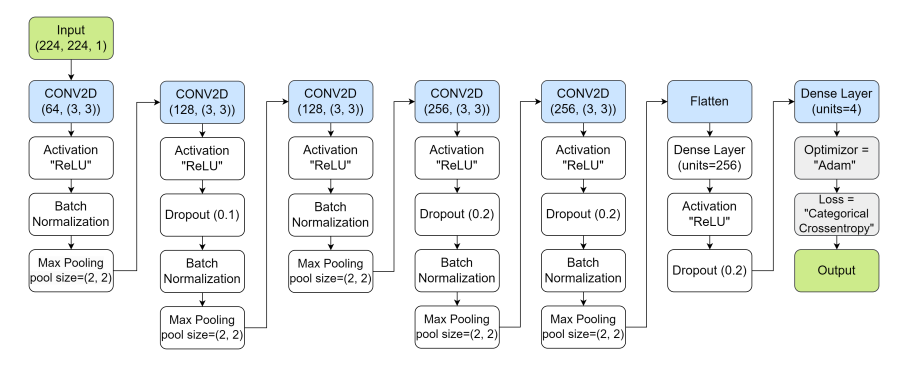

**Figura 3. Arquitetura da CNN customizada.**

Por fim, um mapa de calor é gerado a partir dos pesos da última camada convolucional da CNN, previamente treinada. Essa análise é realizada após a predição, permitindo a visualização da contribuição de cada neurônio na decisão tomada [Tawfeeq et al. 2021].

#### 3.3. Módulo de Visualização

Empregando o módulo de classificação descrito previamente (Seção 3.2.2), foi desenvolvida uma aplicação web. Nesta seção, são apresentadas as etapas do processo de construção dessa aplicação.

Foram adotadas as tecnologias JavaScript, com a biblioteca React, e Python, com o *microframework* Flask. A integração dessas tecnologias permitiu a criação de uma *API*, bem como o desenvolvimento de uma interface para os usuários. A *API* envia informações para a interface de usuário, conforme ilustrado na Figura 4.

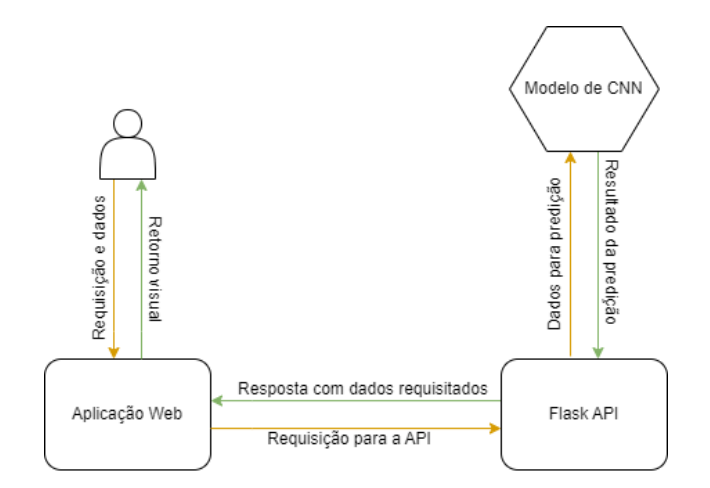

Figura 4. Diagrama do fluxo de trabalho da aplicação web.

Visando aprimorar a usabilidade, a interface foi segmentada em três grandes áreas: administrativa, clínica e especialista (médico). Cada seção possui características distintas para se adequar às necessidades de cada usuário e garantir uma experiência eficaz.

#### 3.3.1. Perfil do Administrador

 $\hat{E}$  a interface dedicada à administração do sistema, sua função principal é gerenciar clínicas, modelos de CNN e acompanhar e verificar as solicitações de retroalimentação. Por meio desta é assegurado que todos os modelos submetidos têm a aprovação dos administradores, garantindo modelos eficientes e alinhados com os objetivos propostos.

## 3.3.2. Perfil da Clínica

A interface da clínica concentra-se na gestão e cadastro de médicos, na escolha do modelo utilizado por eles e pela solicitação de retroalimentação. Além disso, proporciona a visualização, por meio de gráficos informativos, dos diagnósticos realizados e do desempenho do modelo utilizado, apresentando as taxas de acertos. Seu acesso é concedido mediante a criação de uma conta pelo administrador.

A funcionalidade de retroalimentação permite a solicitação de um novo treinamento para o modelo a fim de gerar versões mais robustas e precisas com base nas imagens provenientes dos diagnósticos. Para viabilizar esse processo, foi utilizado o Apache Kafka, uma plataforma de *stream* para sistemas em tempo real, que estabelece uma fila para o treinamento, prevenindo sobrecarga na *API*, conforme exemplificado na Figura 5.

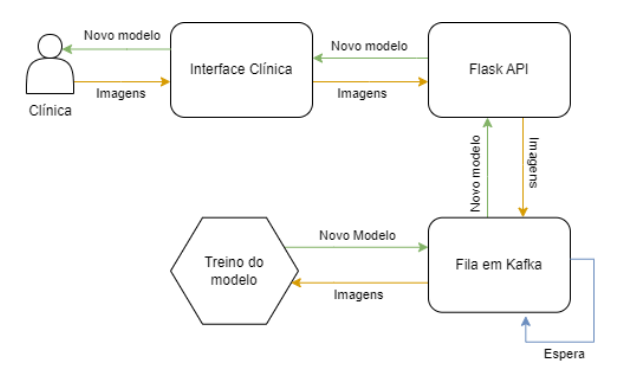

**Figura 5. Diagrama do fluxo da retroalimentação.** 

#### 3.3.3. Perfil do Medico ´

O médico desempenha um papel crucial na aplicação, pois é responsável por inserir as radiografias dos pacientes e utilizar os modelos de CNN como auxílio nos diagnósticos. seu acesso concedido pela clínica, evidenciando a interdependência entre os módulos da ferramenta. No sistema, para realizar um diagnóstico, o médico deve selecionar uma das clínicas a qual está associado, o paciente e inserir a imagem radiográfica.

Após o processamento, o laudo médico gerado inclui um mapa de calor, destacando os pontos relevantes para a classificação do modelo. O profissional, após sua análise, tem a prerrogativa de validar ou corrigir a classificação, além de escrever sua decisão clínica na descrição do laudo. A aplicação age como uma ferramenta de apoio nesse processo. Ao finalizar, o médico pode fazer o *download* do laudo.

Além disso, o médico tem acesso a outras duas seções do sistema: uma dedicada ao histórico dos diagnósticos e outra aos pacientes. Essas seções possibilitam ao médico acompanhar as informações dos pacientes, permitindo que ele baseie suas decisões de forma personalizada e fundamentada. Logo, é de suma importância que os dados pessoais dos pacientes sejam mantidos atualizados e precisos, pois tais informações serão apresentadas nos laudos medicos. ´

## 4. Resultados

Nesta seção, serão descritos os experimentos realizados para validar o método proposto, apresentando as métricas de validação de cada etapa. Além disso, serão apresentadas as interfaces da aplicação web desenvolvida. Adicionalmente, serão feitas comparações com trabalhos relacionados ao método proposto.

## 4.1. Configuração Experimental

O treinamento dos modelos foi realizado em um ambiente virtual do *Google Colab*, utilizando um *Jupyter Notebook*. As especificações de *hardware* incluíram GPU Nvidia A100 e GPU Nvidia T4 Tensor Core. O desenvolvimento foi conduzido em linguagem Python, usando bibliotecas como OpenCV, Scikit-Learn e Keras. As imagens foram armazenadas e acessadas através do Google Drive.

A aplicação web foi desenvolvida utilizando um notebook Dell Latitude 3420, com as seguintes especificações: placa gráfica Intel® Iris® Xe, processador Intel® Core<sup>™</sup> i7-1165G7 de 11<sup>ª</sup> geração @ 2.80GHz 1,69 GHz, 16 GB de RAM, SSD de 480 GB e sistema operacional Windows 10.

#### 4.2. Resultados do Modelo de CNN

Para conduzir os experimentos, foram selecionadas três arquiteturas de rede comumente utilizadas na literatura: Xception, ResNet-50 e VGG-16 [Leonardo et al. 2018], para comparação com a CNN personalizada. Essas arquiteturas foram treinadas seguindo padrões que incluíam um critério de parada antecipada (early stop) configurado para 10 épocas, em um total de 100 épocas. Esse processo permitiu interromper o treinamento caso não houvesse ganhos significativos no desempenho da CNN.

Os resultados apresentados na Tabela 2 destacam que a CNN customizada obteve os melhores desempenhos nas métricas avaliadas. Com uma acurácia de 97,27%, demonstrou precisão em diagnosticar doenças pulmonares em imagens de raio-x. Além disso, obteve uma precisão de 96,49%, indicando a confiabilidade das classificações realizadas. A sensibilidade atingiu 94,59%, evidenciando a capacidade do modelo em identificar corretamente casos positivos. O *f1-score*, que combina precisão e sensibilidade, resultou em 95,51%, destacando o equilíbrio na capacidade de identificar verdadeiros positivos. Esses resultados reforçam a eficácia e a confiabilidade da abordagem proposta na classificação de doenças pulmonares em imagens radiológicas. Ademais, ressalta-se que o sistema CAD<sub>x</sub> proposto está em constante atualização e melhoria, com a possibilidade de obter outros modelos com melhores resultados por meio da retroalimentação (Subseção 3.3.2), garantindo sua adaptação contínua às necessidades clínicas.

| Arquitetura            | $Acc(\%)$ | $Prec(\%)$ | $\text{Sen}(\%)$ | $F1(\%)$ |
|------------------------|-----------|------------|------------------|----------|
| <b>CNN</b> customizada | 97,27     | 96,49      | 94,59            | 95,51    |
| Xception               | 96,78     | 95,03      | 94,58            | 94,78    |
| ResNet-50              | 94,10     | 91,88      | 91,35            | 91,61    |
| $VGG-16$               | 94,69     | 91,43      | 93,53            | 92,26    |

**Tabela 2. Resultados obtidos pelo treinamento dos modelos de CNN.**

#### 4.3. Resultados das Interfaces Web

Nesta seção, serão apresentadas as interfaces desenvolvidas para a ferramenta, a qual foi projetada para ser compat´ıvel com navegadores, configurando-se como um sistema web. Inicialmente, é examinada a interface do administrador, ilustrada na Figura 6. Ela é acessada mediante um *login* exclusivo para administradores. O menu inclui as páginas: "Gerenciar Modelos", "Gerenciar Clínicas" e "Gerenciar Solicitações". Todas oferecem funções de visualização e exclusão, de cadastro apenas para clínicas e modelos, e a página "Gerenciar Solicitações" permite atualizar as solicitações de re-treinamento.

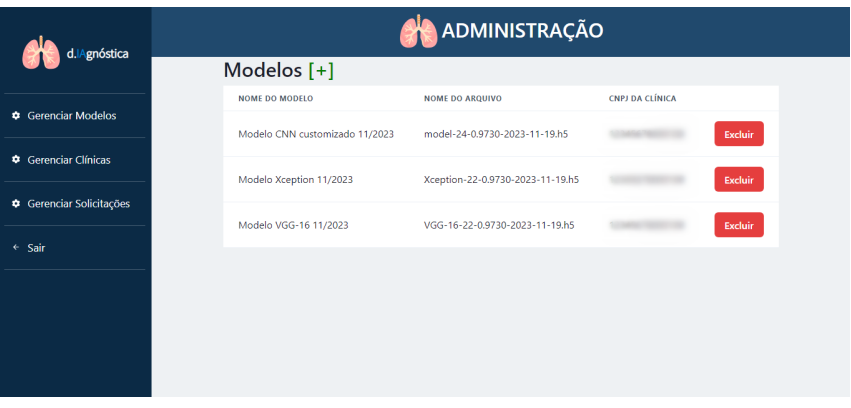

**Figura 6. Interface do perfil do administrador.**

A interface da clínica está ilustrada na Figura 7. Na página "Gerenciar IA", a clínica tem acesso à sua base de imagens, isto é, as imagens acumuladas pelos diagnósticos, junto da opcão de solicitar um novo treinamento com essas imagens. Além disso, são listados os modelos disponíveis, permitindo à clínica escolher o modelo usado nos diagnósticos. Pelo menu, a clínica pode acessar também a página de estatísticas, onde  $\acute{\text{e}}$  disponibilizado um *dashboard* contendo gráficos sobre os diagnósticos realizados pelos médicos e relacionados à qualidade das predições do modelo usado (Figura 8).

Uma das interfaces centrais é a destinada aos médicos, destacando a proposta principal do estudo: o diagnóstico assistido pelo uso de modelos de CNN. Após selecionar os dados necessários para o diagnóstico, a interface traz um laudo em PDF, como pode ser visto na Figura 9, contendo os dados do paciente, a previsão do modelo e um mapa de calor. No formulário, o médico valida ou não a classificação e fornece uma decisão para o laudo, escrita no PDF simultaneamente.

O método proposto apresentado representa uma solução prática e ágil para enfrentar um dos principais desafios em grandes clínicas, o trabalho excessivo e repetitivo. Ao incorporar diagnósticos assistidos por inteligência artificial, pode-se observar um notável

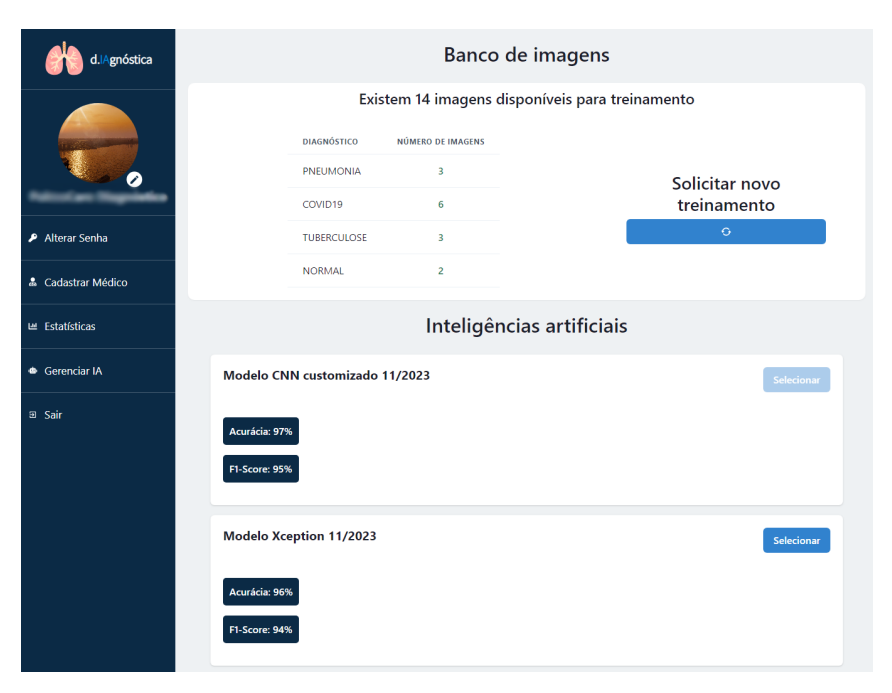

Figura 7. Interface do perfil da clínica.

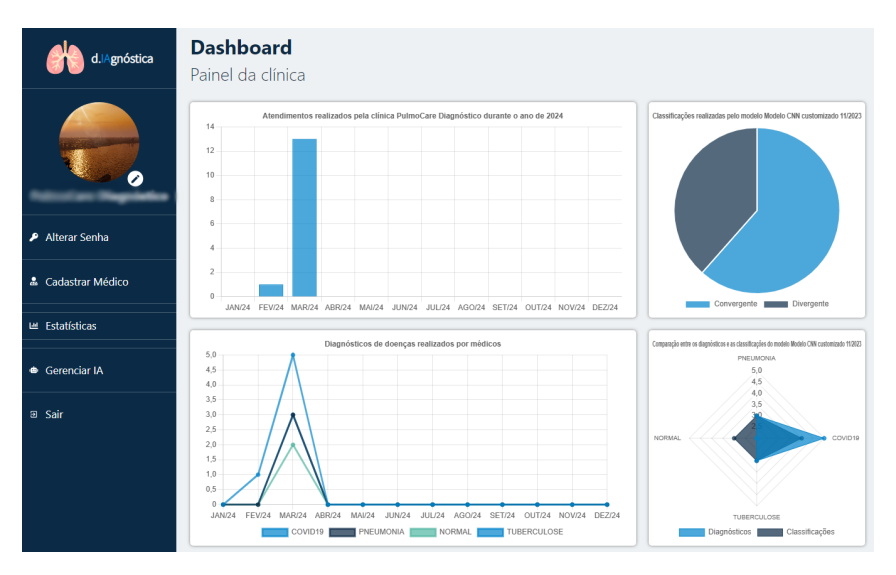

Figura 8. Interface de estatísticas da clínica.

aumento na produtividade dos médicos, conforme evidenciado em [Soares et al. 2023]. Além disso, proporciona diversas vantagens, tais como a otimização de processos e maior celeridade no tratamento de pacientes.

# 5. Comparação com a Literatura

Ao analisar os trabalhos relacionados (Tabela 3) na área de diagnóstico de doenças pulmonares, fica evidente a diversidade de abordagens computacionais empregadas. Por exemplo, em [Rahim et al. 2020], resultados notáveis foram alcançados ao focar na classificação entre covid-19 e normal. Porém, ao comparar os resultados da classificação de pneumonia com as classes covid-19 e normal, é possível observar uma equivalência nos resultados obtidos de 96,5% na métrica *f1-score* em comparação ao obtido no estudo pro-

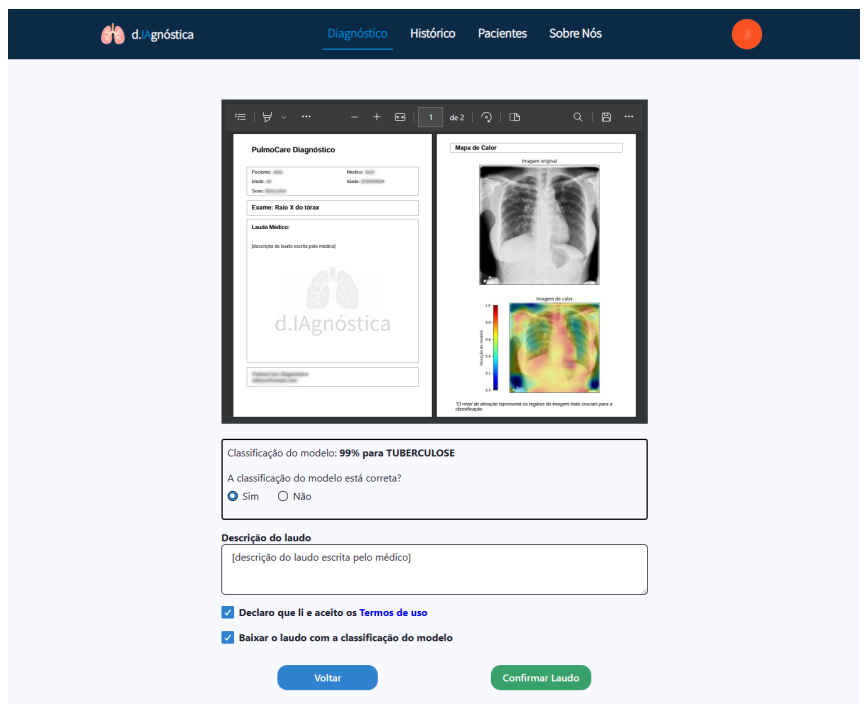

**Figura 9. Interface de diagnóstico do perfil do médico.** 

posto. Além disso, é importante destacar que o método proposto abrange a classificação de quatro classes (tuberculose, pneumonia, covid-19 e normal), ampliando significativamente o alcance do modelo e destacando sua relevância no contexto clínico.

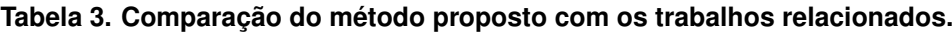

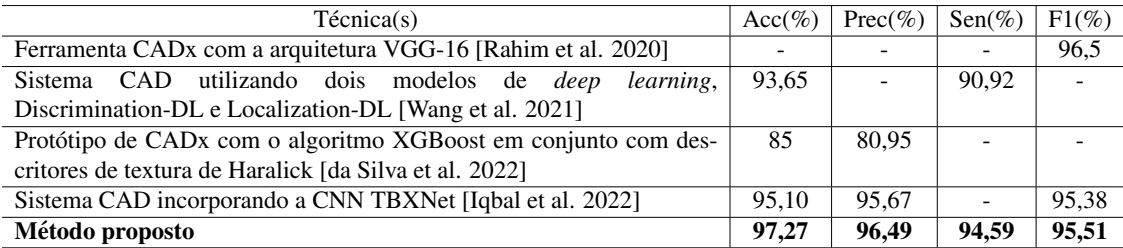

Quando comparado com os estudos conduzidos por [Wang et al. 2021, da Silva et al. 2022], é evidente que os resultados alcançados no presente trabalho os superam significativamente. Em relação ao estudo de [Wang et al. 2021], que propõem um *framework*, que representa um conjunto de ferramentas e diretrizes para a criação de algo. Embora o estudo retorne resultados interessantes, os dados do presente estudo superam os obtidos por esse trabalho. Similarmente, em comparação com o estudo de  $\lceil$ da Silva et al. 2022], que alcançou uma acurácia de 93,65% e uma sensibilidade de 90,92% para o diagnóstico de covid-19, o método proposto demonstrou um desempenho superior em todas as métricas avaliadas, reforçando sua eficácia e robustez.

O trabalho conduzido por [Iqbal et al. 2022] apresenta uma proposta semelhante, ambos classificam as mesmas classes. No entanto, os resultados alcançados no método proposto demonstram um desempenho semelhante ou superior em todas as metricas ava- ´ liadas. Além disso, é relevante ressaltar que na literatura não foram encontrados trabalhos que abordassem a retroalimentação do modelo para aprimorar a classificação, diferencial importante do método proposto neste estudo. Esses resultados destacam a eficácia e a robustez do método proposto em relação às abordagens CADx previamente relatadas na literatura, reforçando sua contribuição notável para o campo da classificação de doenças pulmonares por meio de imagens radiológicas.

# 6. Conclusão

A ferramenta CADx desenvolvida neste estudo representa um avanco significativo no diagnóstico de doenças pulmonares por imagens médicas. Integrando um modelo de classificação com uma aplicação web acessível, ela oferece suporte valioso aos profissionais de saúde. Os resultados do modelo mostraram-se robustos, eficazes e comparáveis aos da literatura, sugerindo que a ferramenta pode melhorar significativamente a precisão e eficiência do diagnóstico clínico, contribuindo para o avanço da prática médica e para uma melhor qualidade de cuidados aos pacientes.

Para futuras pesquisas, sugere-se explorar a integração de novas bases de imagens, experimentar outras técnicas de aprendizado de máquina e implementar novas funcionalidades na plataforma web. Isso pode incluir a utilização de um novo modelo para segmentação da região de interesse (pulmões).

# 7. Agradecimentos

À BRISA - Sociedade para o Desenvolvimento da Tecnologia da Informação, que concebeu e executou o Programa de Residência em TIC, em parceria estratégica com a UFCA (Universidade Federal do Cariri), com apoio da SOFTEX (Associação para Promoção da Excelência do Software Brasileiro) e financiado pelo MCTIC (Ministério de Ciência, Tecnologia e Inovação) com recursos da Lei nº 8.248/91.

# **Referências**

- Attia, S. J. (2016). Enhancement of chest x-ray images for diagnosis purposes. *Journal of Natural Sciences Research*, 6(2):43–46.
- Chen, C.-M., Chou, Y.-H., Tagawa, N., Do, Y., et al. (2013). Computer-aided detection and diagnosis in medical imaging.
- Cruz, L. B., Araújo, J. D. L., Sousa, J. A., Almeida, J. D., Júnior, G. B., Silva, A. C., and Paiva, A. C. (2018). Classificação do filme lacrimal usando a função k de ripley como descritor de textura. In *Anais do XVIII Simpósio Brasileiro de Computação Aplicada*  $\hat{a}$  *Saúde* . SBC.
- da Cruz, L. B., Júnior, D. A. D., Diniz, J. O. B., Silva, A. C., de Almeida, J. D. S., de Paiva, A. C., and Gattass, M. (2022). Kidney tumor segmentation from computed tomography images using deeplabv3+ 2.5 d model. *Expert Systems with Applications*, 192:116270.
- da Silva, G. L., de S Filho, E. L., Magno, P. G., Santos, C. J., Diniz, J. O., Ferreira, J. L., Matos, C. E., and Silva, A. C. (2022). Desenvolvimento de uma aplicação web para o diagnóstico da covid-19 usando conceitos, técnicas e ferramentas de inteligência artificial. *Sociedade Brasileira de Computação*.
- Iqbal, A., Usman, M., and Ahmed, Z. (2022). An efficient deep learning-based framework for tuberculosis detection using chest x-ray images. *Tuberculosis*, 136:102234.
- Júnior, D. A. D., da Cruz, L. B., Diniz, J. O., Júnior, G. B., and Silva, A. C. (2021). Classificação automática de glóbulos brancos usando descritores de forma e textura e extreme gradient boosting. In *Anais do XXI Simpósio Brasileiro de Computacão Aplicada a Sa ` ude ´* , pages 95–106. SBC.
- Kim, J. and Kim, K. H. (2020). Role of chest radiographs in early lung cancer detection. *Translational lung cancer research*, 9(3):522.
- Kumar, S. (2021). Covid19+pneumonia+normal chest x-ray image dataset. https: //www.kaggle.com/dsv/1857760. Acessado em : October 13, 2023.
- Leonardo, M. M., Carvalho, T. J., Rezende, E., Zucchi, R., and Faria, F. A. (2018). Deep feature-based classifiers for fruit fly identification (diptera: Tephritidae). In *2018 31st SIBGRAPI*, pages 41–47. IEEE.
- Maur, R. (2022). Imbalanced tuberculosis and pneumonia dataset. https://www.kaggle.com/datasets/roshanmaur/ imbalanced-tuberculosis-and-pnuemonia-dataset. Acessado em 13 de outubro de 2023.
- Mooney, P. (2018). Chest x-ray images (pneumonia). https://www.kaggle.com/ datasets/paultimothymooney/chest-xray-pneumonia. Acessado em 13 de outubro de 2023.
- Rahim, A., Kurniawan, M., et al. (2020). Machine learning based decision support system for determining the priority of covid–19 patients. In *2020 3rd International Conference on Information and Communications Technology (ICOIACT)*, pages 319–324. IEEE.
- Soares, R. A., Pereira, I. S., Frazão, M. P., Duque, M. d. G. C., Duque, R. d. G. C., Pádua, D. M., da Rocha Martins, J. K. G., de Oliveira Peixoto, J., da Silva Acácio, M., Galvão, A. A. C. B., et al. (2023). O uso da inteligência artificial na medicina: aplicações e benefícios. *Research, Society and Development*, 12(4):e5012440856-e5012440856.
- Tawfeeq, L. A., Hussein, S. S., jasem Mohammed, M., and Abood, S. S. (2021). Predication of most significant features in medical image by utilized cnn and heatmap. *J. Inf. Hiding Multim. Signal Process.*, 12(4):217–225.
- Wang, Z., Xiao, Y., Li, Y., Zhang, J., Lu, F., Hou, M., and Liu, X. (2021). Automatically discriminating and localizing covid-19 from community-acquired pneumonia on chest x-rays. *Pattern recognition*, 110:107613.
- World Health Organization (2020). The top 10 causes of death. https://www.who.int/news-room/fact-sheets/detail/ the-top-10-causes-of-death. Acessado em 27 de fevereiro de 2024.